# **PERANCANGAN DAN IMPLEMENTASI MAIL SERVER BERBASIS QMAIL PADA JCPANEL WEB HOSTING CONTROL PANEL**

**Ahmad Munasir Raf'ie Pratama** 

*Jurusan Teknik Informatika Universitas Islam Indonesia, Yogyakarta ahmadrafie@fti.uii.ac.id*

# **ABSTRAKSI**

*Sebuah layanan web hosting pada dasarnya adalah sebuah server yang di dalamnya telah disiapkan berbagai macam aplikasi pendukung. Untuk mengatur segala konfigurasi dan pengendalian pada situs yang berada pada sebuah layanan web hosting, digunakan sebuah tool terintegrasi yang disebut Web Hosting Control Panel, salah satu diantaranya adalah JCPanel.* 

*Mail Server adalah bagian dari Web Hosting Control Panel yang bertugas mengatur pengiriman dan penerimaan e-mail. Mail Server pada JCPanel berjalan pada sistem operasi FreeBSD, menggunakan qmail sebagai aplikasi utamanya dengan dukungan aplikasi-aplikasi open source lainnya, serta dirancang khusus untuk dapat memenuhi kebutuhan penyedia layanan web hosting serta para end user yang menjadi pelanggannya.* 

*Mail Server pada JCPanel juga memberikan fitur automasi instalasi dan konfigurasi yang membuatnya menjadi sangat mudah untuk diimplementasikan oleh siapa saja. Namun demikian, sistem Mail Server pada JCPanel ini masih berada pada tahap awal sehingga sangat terbuka untuk pengembangan lebih jauh, terutama pada beberapa aspek yang belum dibahas secara mendalam seperti pada masalah keamanan.* 

*Katakunci : Web Hosting Control Panel, JCPanel, Mail Server, qmail, FreeBSD, Open Source* 

#### **1. PENDAHULUAN**

Sebuah layanan *web hosting* pada dasarnya adalah sebuah *server* yang di dalamnya telah disiapkan berbagai macam aplikasi pendukung. Sebuah *server web hosting* pada umumnya memberikan layanan-layanan Web Server, *Mail Server*, DNS Server, FTP Server, dan Database Server.

Karena banyaknya *software* yang harus berjalan dan tentunya harus saling terintegrasi, maka lahirlah *Web Hosting Control Panel* yang pada hakikatnya adalah sekumpulan *software* terintegrasi yang dapat digunakan untuk memberi kendali penuh pada situs yang berada pada layanan web hosting serta integrasi layanan pendukung seperti pengelolaan e-mail dan *database*.

Adapun layanan *Mail Server* yang terintegrasi pada *Web Hosting Control Panel* haruslah memenuhi kebutuhan-kebutuhan dasar dari penyedia layanan web hosting serta para pelanggan meraka yang menjadi *end user* dari sistem tersebut. Kebutuhan tersebut antara lain; *Multidomain & Multiaccount*, berjalan pada platform UNIX, serta Kaya Fitur.

Atas dasar kebutuhan itulah, dibuat sebuah Web Hosting Control Panel bernama JCPanel yang sesuai dengan kebutuhan stakeholder-nya dengan *Mail Server* berbasis aplikasi *open source* qmail yang terintegrasi di dalamnya.

### **2. DASAR TEORI**

## **2.1** *Mail Server*

*Mail Server* adalah suatu entitas berupa komputer yang bertindak sebagai sebuah *server* (penyedia layanan) dalam jaringan komputer / internet, serta memiliki fungsi untuk melakukan penyimpanan *(storing)* dan distribusi yang berupa pengiriman *(sending)*, penjaluran *(routing)*, dan penerimaan *(receiving)* e-mail.

*Mail Server* berjalan dengan beberapa protokol pada TCP/IP, yakni SMTP (port 25), POP3 (port 110), dan IMAP (port 143). *Mail Server* memiliki tiga komponen utama yang menyusunnya, yakni *Mail Transfer Agent* (MTA)*, Mail Delivery Agent* (MDA)*,* dan *Mail User Agent* (MUA)*.* 

MTA bertugas mengatur pengiriman dan penerimaan e-mail, MDA bertugas mengatur pengiriman e-mail ke alamat yang sesuai pada jaringan lokal, sementara MUA bertugas untuk menjadi antarmuka yang menghubungkan *user* dengan *Mail Server*.

Secara ringkas, cara kerja *Mail Server* ditunjukkan dalam gambar berikut ini:

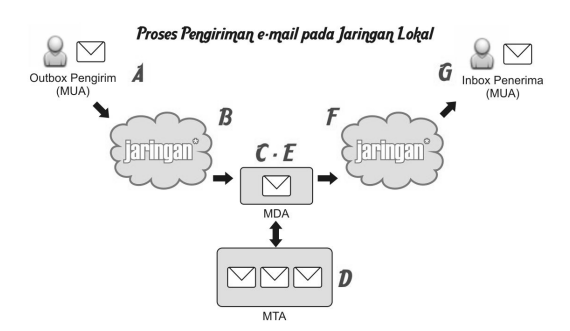

**Gambar 1.** *Proses pengiriman e-mail pada jaringan lokal* 

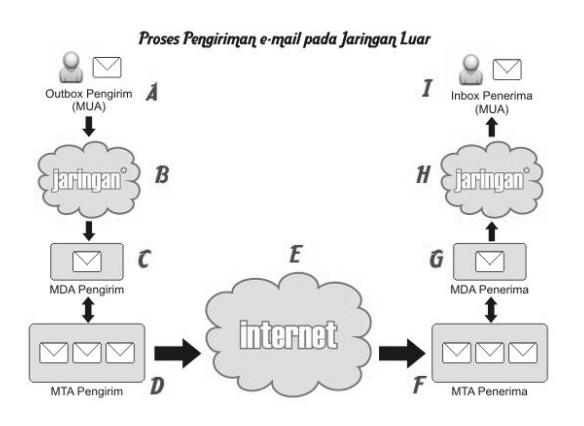

**Gambar 2.** *Proses pengiriman e-mail ke jaringan luar* 

#### **2.2 FreeBSD**

FreeBSD merupakan salah satu sistem operasi turunan UNIX yang memiliki kelebihan dan karakteristik khusus untuk membangun *web server* maupun *mail server*.

FreeBSD memiliki beberapa kelebihan di antaranya:

- 1. *Open Source*.
- 2. Mendukung *multiuser*, *multi-tasking*, sistem *file* yang hierarkis dan hak akses untuk setiap *file* dan direktori.
- 3. Bisa berjalan pada berbagai jenis *hardware*.
- 4. Sistem Operasi yang stabil dengan dokumentasi lengkap.
- 5. Banyak dukungan aplikasi, khususnya untuk *server*, jaringan, dan internet.
- 6. Instalasi dan manajemen aplikasi sangat mudah dan terdapat berbagai macam pilihan cara instalasi.
- 7. *Shell* yang handal untuk administrasi dan pemrograman berbasis *shell* untuk melakukan tugas tertentu.
- 8. FreeBSD memang ditujukan untuk membangun *server* seperti semboyannya *"The Power to Serve"*.

Instalasi *software* pada FreeBSD dapat dilakukan melalui tiga cara, yaitu instalasi dari *source code*, *package*, dan ports. Ketiganya memiliki keunggulan dan kelemahan tersendiri, source code merupakan cara paling rumit namun membuka peluang untuk dilakukan modifikasi saat instalasi, package memberi kemudahan dalam instalasi namun tanpa kesempatan untuk melakukan modifikasi, sementara port memberikan keleluasaan instalasi source code dengan kemudahan instalasi package namun dengan syarat koneksi internet terpasang.

#### **2.3** *Shell*

*Shell* merupakan sebuah program yang berfungsi agar pemakai dapat berinteraksi dengan sistem operasi UNIX. *Shell* akan berjalan ketika *user* telah berhasil *login* ke sistem. *Shell* akan menerima setiap perintah yang diberikan kemudian menjalankan perintah tersebut sesuai fungsinya. Dalam hal ini dapat dikatakan bahwa *shell* bertindak sebagai penerjemah perintah (*command interpreter*).

Selain sebagai program yang berinteraksi dengan *user, shell* juga dapat menjalankan kumpulan perintah UNIX yang disimpan dalam sebuah *file* yang disebut *shell script*. Kemampuannya sebagai bahasa pemrograman inilah yang memudahkan *user* untuk melakukan berbagai pekerjaannya.

*Shell script* merupakan suatu *file* yang berisi urutan-urutan perintah *shell* untuk melakukan operasi tertentu. Dengan adanya *shell script* urutan perintah *shell* yang dituliskan pada sebuah *file shell script* dapat dapat dijalankan cukup dengan satu perintah.

Dari sekian banyak *shell* yang ada, *Bourne Shell (sh, bash)* adalah yang paling banyak digunakan. Oleh karena itu, pembahasan *shell script* membahas pemrograman menggunakan *Bourne Shell*, terutama *bash* yang merupakan versi yang lebih baru. Bash kompatibel dengan *sh* dan ditambah dengan kemampuan atau karakteristik yang dimiliki *Korn Shell (ksh)* dan *C Shell (csh)*.

#### **3. ANALISIS DAN PERANCANGAN**

### **3.1 Analisis Kebutuhan**

Sistem *Mail Server* pada JCPanel secara khusus maupun JCPanel *Web Hosting Control Panel* secara keseluruhan memiliki kebutuhan teknis sebagai berikut:

- 1.Komputer x86 dengan prosesor sekelas Pentium atau lebih baik.
- 2.RAM 64MB atau lebih baik.
- 3. *Space Hard Disk* sebesar 4,5 GB
- 4. Koneksi internet minimal 64 kbps.

*Seminar Nasional Aplikasi Teknologi Informasi 2008 (SNATI 2008) ISSN: 1907-5022 Yogyakarta, 21 Juni 2008* 

Selain perangkat keras, sistem *Mail Server* pada JCPanel yang akan dibangun juga membutuhkan spesifikasi perangkat-perangkat lunak sebagai berikut:

- 1. *Operating System Free BSD 6.2*
- 2. *Apache Web Server* 2.0
- 3. PHP 4.3.8 / 5.0.1
- *4.* Bash *script* sebagai bahasa pemrograman yang digunakan dalam *script* Automasi Instalasi dan Konfigurasi*.*
- 5. qmail sebagai MTA
- 6. vpopmail untuk fungsi *support Multi Domain* pada MTA
- 7. procmail sebagai MDA
- 8. ClamAV sebagai AntiVirus
- 9. SpamAssassin sebagai AntiSpam
- 10. qmail-Scanner untuk melakukan e-mail scanning dan mengintegrasikan ClamAV serta SpamAssassin.
- 11. EZMLM untuk menyediakan fitur *mailing-list*.
- 12. Courier-IMAP untuk menyediakan akses webmail melalui IMAP (port 143)
- 13. Horde with Ingo Addon sebagai MUA berbasis *Webmail*
- 14. PureFTPd untuk menjalankan *deamon* yang menyediakan akses FTP pada port 2121 bagi Ingo untuk mengakses procmail *recipe*.

Sementara itu, kebutuhan fungsional *Mail Server* pada JCPanel ditinjau dari dua sisi, yakni kebutuhan penyedia jasa web hosting, yakni:

- 1. *Multi Domain* dan *Multi User*.
- 2. Aman dari sisi Integritas Data.
- 3. Handal dalam melayani *traffict* e-mail yang tinggi.
- 4. Aman dari virus dan spam.

Serta kebutuhan fungsional dari sisi *end user* sebagai berikut:

- 1. *User friendly.*
- 2. Aman dari virus dan spam.
- 3. Kaya fitur. Mampu menangani *Mail filter, Automatic Mail Replying,* serta *Mailing List.*
- 4.Mendukung penggunaan *Software Mail Client* (POP3).

#### **3.2 Perancangan Sistem**

Secara umum, perancangan sistem *Mail Server* pada JCPanel ditunjukkan pada gambar berikut ini:

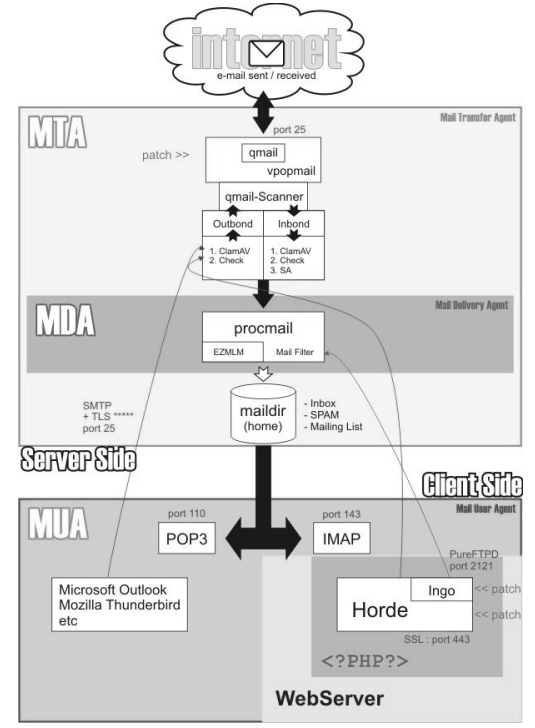

**Gambar 3.** *Perancangan Umum Mail Server pada JCPanel* 

Dari gambar di atas, tampak pemisahan sisi *server* (MTA & MDA) dari sisi *client* (MUA). Pada gambar tersebut juga ditunjukkan bagaimana hubungan interaksi antara MTA, MDA, dan MUA, serta keterlibatan komponen-komponen pendukung yang berada baik di sisi MTA (ClamAV & SpamAssassin), di sisi MDA (PureFTPd), dan di sisi MUA (Ingo).

Agar keseluruhan komponen dapat bekerja dan saling terintegrasi satu sama lain dengan baik, beberapa komponen membutuhkan sedikit modifikasi dalam bentuk *patch*. Adapun komponen yang membutuhkan *patch* adalah qmail dan Horde. *Patch* ini dirancang khusus untuk memenuhi kebutuhan *Mail Server* pada JCPanel.

Khusus untuk Horde, instalasi dilakukan menggunakan metode *source* dikarenakan pada dasarnya Horde adalah sekumpulan aplikasi berbasis web yang tergabung dalam sebuah *framework*. Hal ini mengakibatkan instalasi menggunakan portupgrade justru menjadi lebih sulit karena harus melakukan berbagai macam konfigurasi untuk mengintegrasikan berbagai aplikasi tersebut dalam sebuah *framework*.

### **3.3 Perancangan** *Script* **automasi instalasi dan konfigurasi**

Proses automasi instalasi dan konfigurasi akan dijalankan dalam dua tahap, pertama adalah instalasi semua program yang dibutuhkan oleh *script* pkginstaller.sh, selanjutnya adalah

konfigurasi sistem yang dilakukan oleh jcinstaller.sh.

Proses yang terjadi dalam eksekusi *script* pkginstaller.sh digambarkan pada diagram alir berikut ini:

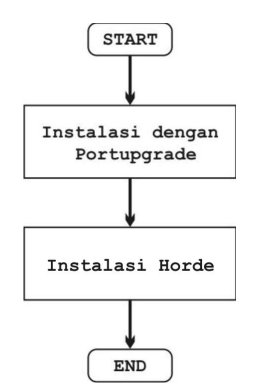

**Gambar 4** *Diagram alir pkginstaller.sh* 

Pada instalasi dengan menggunakan Portupgrade, *software* yang akan diinstal dikategorikan menjadi empat kategori yaitu BASE, MAIN, PHP dan EXTRA. *Software* dalam kategori BASE adalah *software*-*software* dan *tools* dasar yang umum digunakan FreeBSD seperti *perl*. *curl*, *rsync*, *pcre*, *sudo*, *zip*, *unzip*, *gmake* dan sebagainya. *Software* dalam kategori MAIN adalah *software* utama yang menyusun sistem *mail server* JCPanel meliputi qmail, vpopmail, procmail, ClamAV, SA, dan lain sebagainya. Sedangkan kategori PHP adalah *software*-*software* yang berkaitan dengan PHP, antara lain PHP 4, PHP 5, modul-modul tambahan PHP, dan PEAR. Terakhir adalah kategori EXTRAS yaitu *software* tambahan seperti *wget*, *chkrootkit*, *rkhunter*.

Adapun proses instalasi dengan portupgrade pada diagram alir di atas dapat dijabarkan lebih lanjut pada diagram berikut ini:

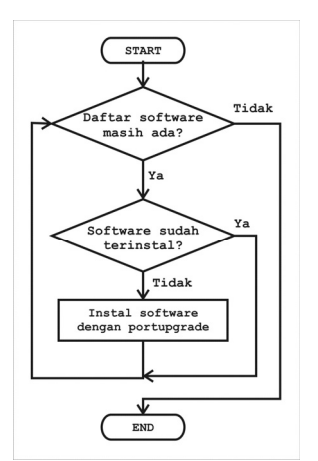

**Gambar 5.** *Diagram alir detil blok instalasi dengan Portupgrade.* 

Diagram di atas berlaku untuk masingmasing kategori; BASE, MAIN, PHP, dan EXTRA.

Sementara itu, proses yang terjadi dalam eksekusi *script* jcinstaller.sh digambarkan pada diagram alir berikut ini:

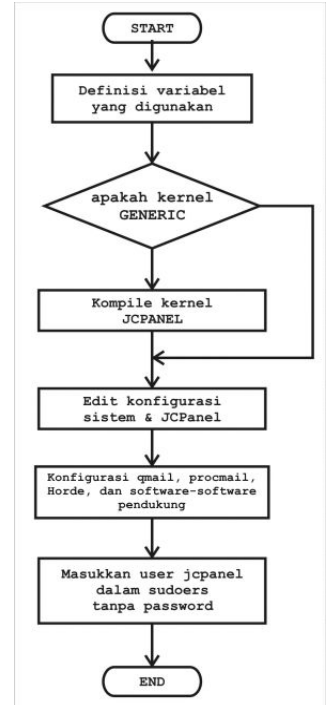

**Gambar 6.** *Diagram alir jcinstaller.sh* 

### **4. IMPLEMENTASI**

Proses implementasi *Mail Server* pada JCPanel dilakukan dalam beberapa tahapan sebagai berikut:

- 1.Instalasi FreeBSD Server
- 2. Konfigurasi FreeBSD pasca-instalasi.
- 3.Instalasi Portupgrade.
- 4.Instalasi dan Konfigurasi *Mail Server* dengan *script* automasi instalasi dan konfigurasi.

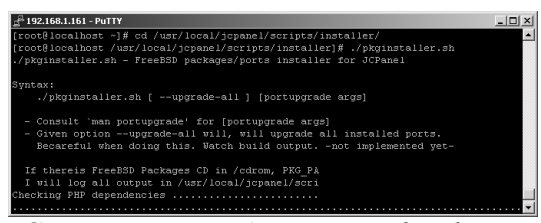

**Gambar 7.** *Proses Automasi Instalasi dengan pkg*instal*er.sh* 

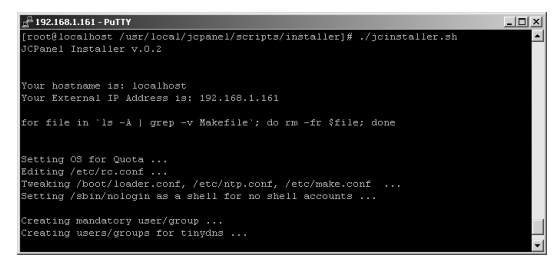

**Gambar 8.** *Proses Automasi Konfigurasi dengan jc*instal*er.sh*

*Seminar Nasional Aplikasi Teknologi Informasi 2008 (SNATI 2008) ISSN: 1907-5022 Yogyakarta, 21 Juni 2008* 

Adapun proses yang terjadi pada instalasi *Mail Server* pada JCPanel dengan *script* automasi instalasi dan konfigurasi dibagi dalam beberapa tahapan sebagai berikut:

- 1. Kompilasi ulang kernel FreeBSD Server.
- 2. Pengaturan Quota.
- 3. Pengaturan Sistem Direktori *User*.
- 4.Instalasi qmail.
- 5.*Patch* qmail.
- 6.Instalasi vpopmail.
- 7.Instalasi procmail.
- 8.Instalasi EZMLM.
- 9.Instalasi Courier-IMAP.
- 10. Instalasi ClamAV.
- 11. Instalasi SpamAssassin.
- 12. Instalasi PureFTPd.
- 13. Instalasi Horde IMP dan Ingo.
- 14. *Patch* Horde IMP dan Ingo.
- 15. Konfigurasi Sistem FreeBSD Server.
- 16. Konfigurasi PureFtPd untuk port 2121.
- 17. Konfigurasi *default* untuk ClamAV dan SpamAssassin.
- 18. Konfigurasi *system core* yang meliputi qmail, vpopmail, procmail, dan EZMLM.
- 19. Instalasi dan Konfigurasi qmail-Scanner.
- 20. Konfigurasi Courier-IMAP.
- 21. Konfigurasi Horde IMP dan Ingo.

### **5. PENGUJIAN**

Setelah *Mail Server* pada JCPanel berhasil diimplementasikan pada sebuah mesin x86, langkah selanjutnya adalah melakukan serangkaian uji penggunaan pada sistem tersebut.

#### **5.1 Penambahan dan Penghapusan Domain dan**  *Account* **e-mail.**

Penambahan dan penghapusan domain dan *account* e-mail dapat dilakukan melalui shell seperti tampak pada gambar berikut ini:

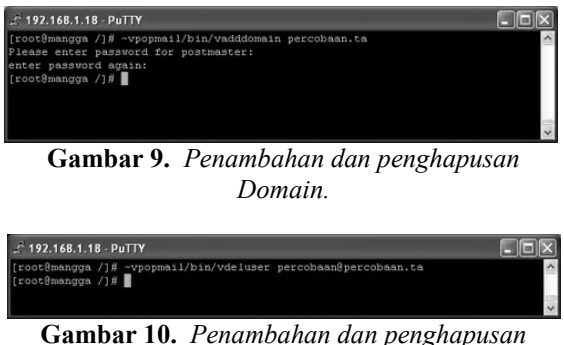

*Account e-mail.* 

Selain itu juga dapat menggunakan antarmuka JCPanel yang telah terintegrasi dengan baik pada sistem *Mail Server* yang ditunjukkan pada gambar berikut ini:

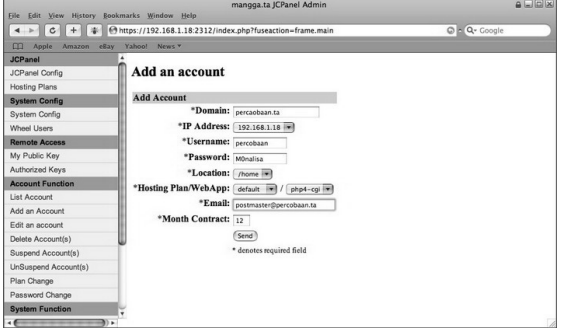

**Gambar 11.** *Penambahan dan penghapusan domain Baru melalui antarmuka JCPanel Admin.* 

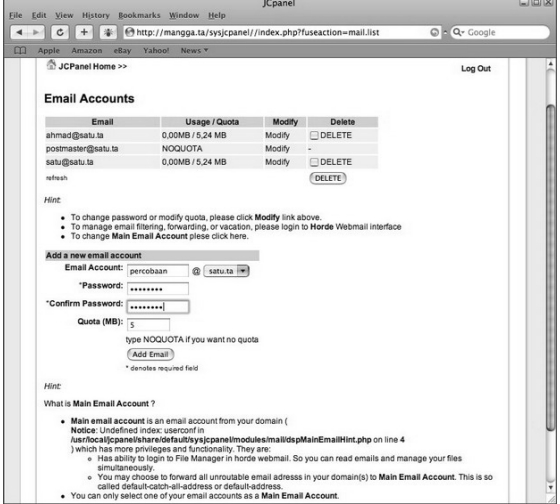

**Gambar 12.** *Penambahan dan penghapusan Account Baru melalui antarmuka JCPanel.* 

#### **5.2 Akses e-mail melalui Horde**

Akses e-mail melalui webmail Horde dapat dikunjungi melalui alamat http://namadomain.domain/horde/. Halaman pertama yang akan dijumpai adalah halaman login seperti yang tampak pada gambar berikut ini:

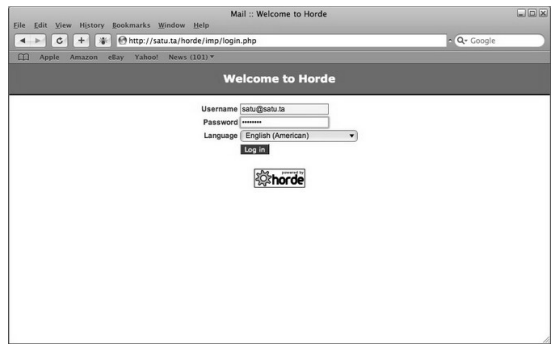

**Gambar 13.** *Halaman login Horde* 

Setelah dilakukan *login* dengan *username* dan *password* yang sesuai, maka selanjutnya *user*  akan berada pada halaman utama *webmail* Horde seperti yang tampak pada gambar berikut ini:

|                                                                                                    | Horde :: My Portal<br>File Edit View History Bookmarks Window Help                                                       | $\Box$ $\Box$ $\times$                                                                        |  |  |  |  |  |  |
|----------------------------------------------------------------------------------------------------|----------------------------------------------------------------------------------------------------|-----------------------------------------------------------------------------------------------|--|--|--|--|--|--|
| 4 > C + G H + Shttp://satu.ta/horde/index.php?url=http%3AN2F%2Fsatu.ta%2Fhorde%2F<br>C - Q- Google |                                                                                                    |                                                                                               |  |  |  |  |  |  |
| m                                                                                                  | Apple Amazon eBay Yahoo! News (101) *                                                                                    |                                                                                               |  |  |  |  |  |  |
|                                                                                                    | Welcome, satu@satu.ta                                                                                                    | 田<br>⊞<br>閖<br>$\mathcal{X}$ $\Box$<br>$\sqrt{2}$<br>Home Layout Options Problem Help Log out |  |  |  |  |  |  |
| 咽<br>-RI Horde<br><b>E-F3 Mail</b>                                                                 | Last login: Tue Dec 11 03:34:44 2007 from 192.168.1.40                                                                   |                                                                                               |  |  |  |  |  |  |
| - V Filters                                                                                        | <b>Calendar @ New Event</b><br><b>Mail E New Message</b>                                                                 |                                                                                               |  |  |  |  |  |  |
| A New Message<br>- Ø Search                                                                        | Inbox<br>٥<br><b>Drafts</b><br>Ò<br>ó<br>Spam                                                                            | No events to display                                                                          |  |  |  |  |  |  |
| $-\Box$ Inbox<br>$-\Box$ Drafts                                                                    | <b>Filters</b>                                                                                                    | Tasks B New Task                                                                              |  |  |  |  |  |  |
| $-\Box$ Sent<br>$-\cap$ Spam<br>- Se Trash<br>( Virtual Folders                                    | $\mathcal{A}$<br>Whitelist active<br>Vacation inactive<br>x.<br>×<br>Blacklist active<br>Forward active<br>$\Rightarrow$ | No tasks to display                                                                           |  |  |  |  |  |  |
| E-Of Organizing                                                                                    | <b>Notes Ei New Note</b>                                                                                                 | <b>Contact Search</b>                                                                         |  |  |  |  |  |  |
| ⊞-% Options<br>- Log out                                                                           | No notes to display                                                                                                    | Quick Search                                                                                  |  |  |  |  |  |  |
|                                                                                                    |                                                                                                    | Search                                                                                        |  |  |  |  |  |  |
|                                                                                                    |                                                                                                    |                                                                                               |  |  |  |  |  |  |

**Gambar 14.** *Halaman utama Horde* 

Untuk membuat e-mail baru, cukup dengan mengklik menu *New Message* yang ada pada *menu list* di sebelah kiri maka jendela *Message Composition* akan muncul seperti yang tampak pada gambar berikut ini:

| Mail: Message Composition                                                                                              |                                                                                                    | LIDIX |
|----------------------------------------------------------------------------------------------------|----------------------------------------------------------------------------------------------------|-------|
| <b>Message Composition</b>                                                                                             |                                                                                                    |       |
| Send Message Save Draft Cancel Message                                                                                 |                                                                                                    | 0     |
| Identity satu@satu.ta (Default Identity)                                                                               |                                                                                                    | o     |
| dua@dua.ta<br>To                                                                                                    |                                                                                                    | o     |
|                                                                                                    |                                                                                                    | o     |
|                                                                                                    |                                                                                                    | o     |
| Subject                                                                                                    |                                                                                                    | a     |
|                                                                                                    |                                                                                                    |       |
| æ<br>合<br>Address Book<br>Special Characters<br><b>Expand Names</b><br>Save a copy in "Sent"<br>Request a Read Receipt | <b>Attachments</b>                                                                                                    | 0     |
| dari satugsatu.ta<br>kepada dua@dua.ta                                                                                 |                                                                                                    |       |
|                                                                                                    |                                                                                                    |       |
| $_{\rm cc}$<br>Bcc<br>Charset                                                                                          | Percobaan kirim e-mail biasa<br>Western (ISO-8859-1)<br>$\blacktriangledown$<br>Text Ini adalah percobaan kirim e-mail biasa |       |

**Gambar 15.** *Menulis e-mail baru pada jendela Message Composition* 

Halaman pengaturan *Mail Filter* seperti yang tampak pada gambar 13 berikut ini dapat dijumpai dengan mengklik menu *Filter* 

| File Edit View History Bookmarks Window Help                |                                                                                   |                                                                                                    | <b>Filters :: Filter Rules</b> |                      |  |                          |           | $\Box$ $\Box$ $\times$ |
|-------------------------------------------------------------|-----------------------------------------------------------------------------------|----------------------------------------------------------------------------------------------------|--------------------------------|----------------------|--|--------------------------|-----------|------------------------|
| $-1$ $-1$ $-1$ $+1$ $+1$                                    | http://dua.ta/horde/index.php?url=http%3A%2F%2Fdua.ta%2Fhorde%2F<br>C - Q- Coogle |                                                                                                    |                                |                      |  |                          |           |                        |
| Apple Amazon eBay<br>m                                      |                                                                                   | Yahoo! News (101) v                                                                                       |                                |                      |  |                          |           |                        |
| $\circ$<br>Horde : My Portal                                |                                                                                   | <b>C</b> Filters : Filter Rules                                                                           |                                |                      |  |                          |           |                        |
|                                                             | ▼                                                                                 | $\checkmark$<br>$\mathscr{R}$<br>Filter Rules Whitelist Blacklist Vacation Forward Script Options Problem | T <sub>1</sub><br>$\infty$     | PT.<br>$\mathcal{R}$ |  | 闭<br>a<br>Help Log out   |           |                        |
| oj.<br>- <b>Q</b> Horde                                     | <b>Existing Rules</b>                                                             |                                                                                                    |                                |                      |  |                          |           | o                      |
| <b>B-F3 Mail</b>                                            | Edit                                                                              | $1.$ Whitelist                                                                                            | Rule                           |                      |  | Enabled<br>$\mathscr{A}$ | Move      | <b>⊕</b> To:           |
| $-\nabla$ Filters                                           | B<br>B                                                                            | 2. <sup>T</sup> Vacation [disabled - click to enable]                                                     |                                |                      |  | $\times$                 | 合         | <b>₿</b> To:           |
| - 2 New Message<br>- Ø Search                               | B                                                                                 | 3. X Blacklist                                                                                            |                                |                      |  | Í                        | ⇧         | $+$ To:                |
| $-\sqrt{2}$ Inbox                                           | R                                                                                 | 4. <sup>op</sup> Forward                                                                                  |                                |                      |  | $\mathcal{A}$            | $\hat{u}$ | To:                    |
| $-\Box$ Drafts                                              | New Rule                                                                          |                                                                                                    |                                |                      |  |                          |           |                        |
| $-4$ Sent                                                   |                                                                                   |                                                                                                    |                                |                      |  |                          |           |                        |
| $-$ Spam                                                    |                                                                                   |                                                                                                    |                                |                      |  |                          |           |                        |
| $-\bigcircled{a}$ Trash<br><b>Community</b> Virtual Folders |                                                                                   |                                                                                                    |                                |                      |  |                          |           |                        |
| <b>E-Og Organizing</b>                                      |                                                                                   |                                                                                                    |                                |                      |  |                          |           |                        |
| ⊕-% Options                                                 |                                                                                   |                                                                                                    |                                |                      |  |                          |           |                        |
| - El Log out                                                |                                                                                   |                                                                                                    |                                |                      |  |                          |           |                        |
|                                                             |                                                                                   |                                                                                                    |                                |                      |  |                          |           |                        |
|                                                             |                                                                                   |                                                                                                    |                                |                      |  |                          |           |                        |
|                                                             |                                                                                   |                                                                                                    |                                |                      |  |                          |           |                        |
|                                                             |                                                                                   |                                                                                                    |                                |                      |  |                          |           |                        |

**Gambar 16.** *Halaman Pengaturan Mail Filter* 

Pada gambar tersebut, tampak empat buah *Filter default* yang tersedia, yakni:

- 1. *Whitelist* : Menerima semua e-mail yang dikirimkan alamat tertentu tanpa memperhatikan header dan isinya meski mungkin dicurigai sebagai spam.
- 2. *Vacation* : Digunakan pada saat *user* bepergian dan tidak dapat mengakses *webmail*nya dalam jangka waktu tertentu, jika mode ini dipilih maka fitur *Auto Reply* juga otomatis akan dihidupkan.
- 3. *Blacklist* : Memasukkan alamat e-mail tertentu ke dalam daftar hitam sehingga semua pesan yang diterimanya dapat dikategorikan sebagai spam atau bahkan tidak diterima masuk sama sekali.
- *4. Forward* : Meneruskan e-mail yang diterima kepada alamat e-mail lain.

Selain keempat *Filter* di atas, *user* dapat menambahkan *Filter* baru dengan cara menekan tombol *New Rule* sehingga akan masuk ke dalam halaman *Filter Rule* seperti yang tampak pada gambar berikut ini:

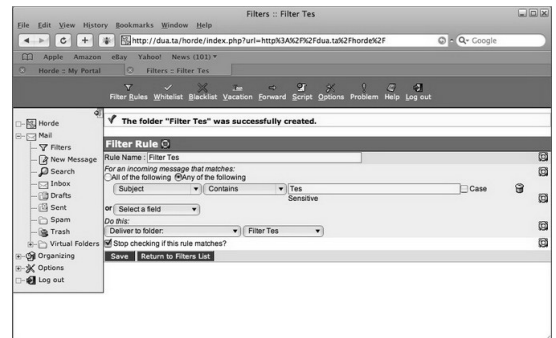

#### **Gambar 17.** *Menambahkan filter baru*

Untuk mengaktifkan mode *Vacation* dan mengatur e-mail yang akan dikirim sebagai *Auto Reply*, cukup dengan mengklik menu *Vacation* pada halaman pengaturan *Mail Filter* maka akan terbuka halaman pengaturan mode *Vacation* seperti yang tampak pada gambar berikut ini:

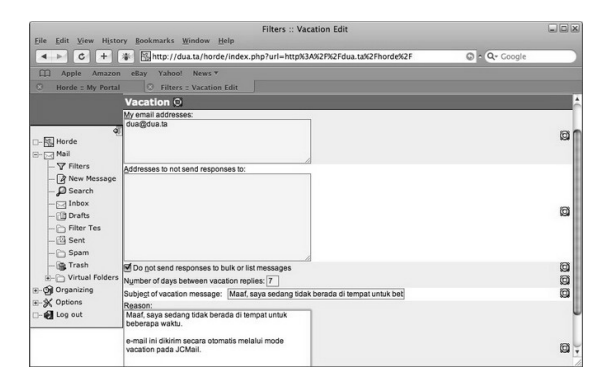

**Gambar 18.** *Halaman pengaturan mode Vacation* 

Jika ada e-mail diterima oleh *user* selama mode *Vacation* diaktifkan, maka *Filter* ini otomatis akan mengirimkan e-mail balasan kepada alamat pengirim seperti yang tampak pada gambar berikut ini:

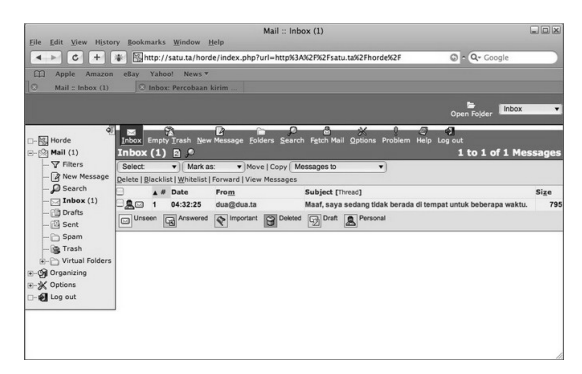

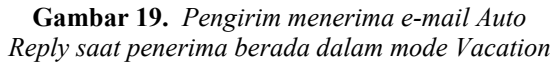

# **6. KESIMPULAN**

Sebuah perusahaan penyedia jasa *Web Hosting* membutuhkan sebuah *Mail Server* yang terintegrasi dengan layanan-layanan lain yang mereka sediakan, serta dirancang khusus untuk memenuhi kebutuhan mereka dan mampu memberikan kepuasan di sisi pelanggan mereka.

*Mail Server* pada JCPanel merupakan salah satu komponen dari layanan terintegrasi JCPanel *Web Hosting Control Panel* yang dapat menjadi solusi alternatif bagi dunia *Web Hosting* masa kini.

*Mail Server* pada JCPanel berjalan di atas platform FreeBSD yang terbukti handal dalam menjalankan fungsi sebagai *server* serta menggunakan aplikasi-aplikasi *open source* sebagai komponen penyusunnya.

Fitur Otomatisasi Instalasi & Konfigurasi yang ada pada *Mail Server* pada JCPanel memungkinkan siapa saja untuk dapat membangun sebuah *Mail Server* hanya dalam beberapa langkah yang cepat dan mudah.

Pengembangan *Mail Server* pada JCPanel masih berada tahap awal sehingga masih memerlukan beberapa penyempuranan dan penambahan fitur. Namun demikian, penggunaan aplikasi-aplikasi *Open Source* dalam pengembangan *Mail Server* pada JCPanel membuka peluang yang sangat besar bagi siapa saja untuk dapat merubah, memperbaiki, dan menyempurnakannya di kemudian hari.

# **PUSTAKA**

Anonymous. *Chapter 6 : How Email Works.* [Online] http://community.kavi.com/khelp/kmlm/*user* \_help/html/how\_email\_works.html Diakses pada 25 November 2007

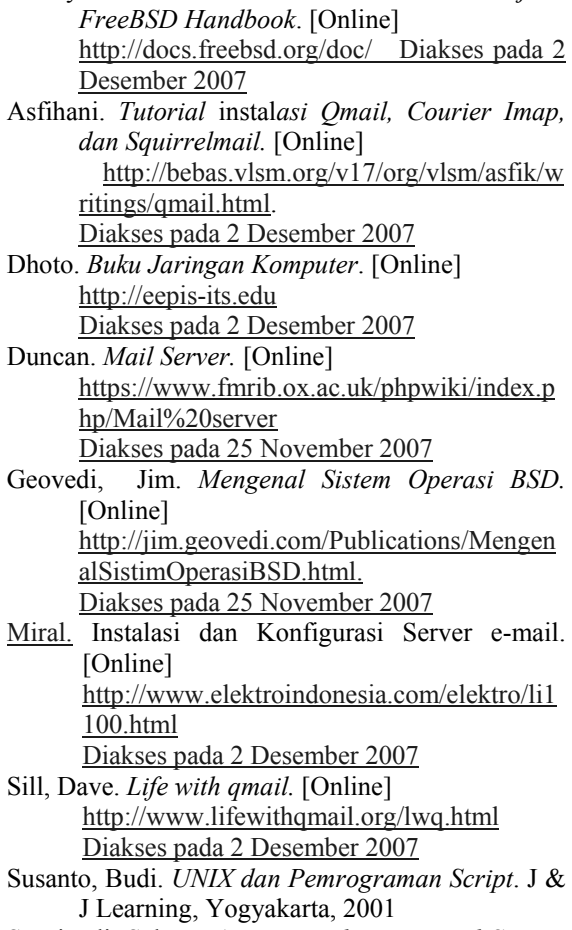

Anonymous. *The FreeBSD Documentation Project.* 

Supriyadi, Salman Agus. *Membangun Mail Server*. InfoLINUX Oktober 2003, Jakarta, 2003